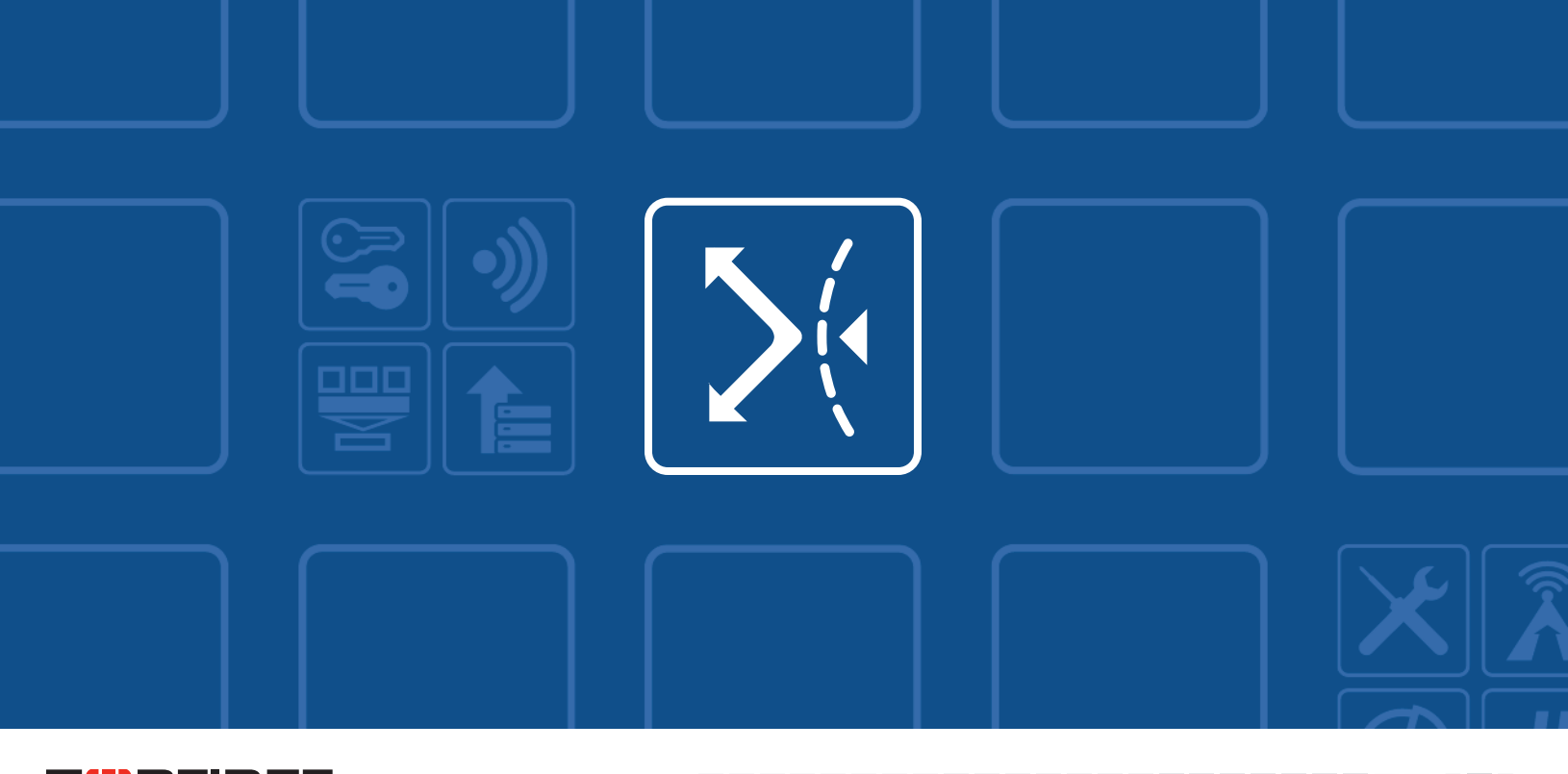

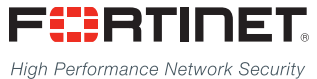

------<del>-----------------------</del>

# FortiWAN - Release Notes

VERSION 4.2.3

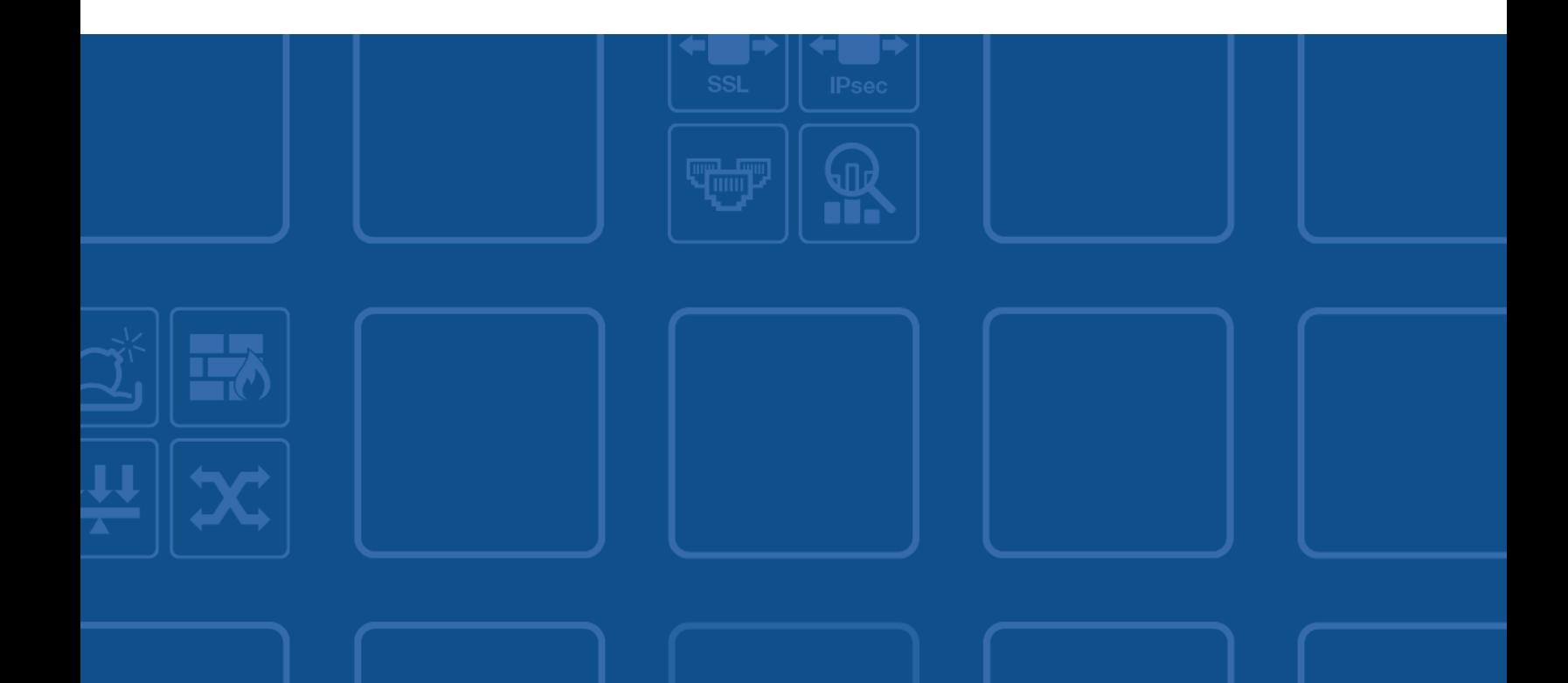

### **FORTINET DOCUMENT LIBRARY**

[http://docs.fortinet.com](http://docs.fortinet.com/)

#### **FORTINET VIDEO GUIDE**

[http://video.fortinet.com](http://video.fortinet.com/)

### **FORTINET BLOG**

[https://blog.fortinet.com](https://blog.fortinet.com/)

### **CUSTOMER SERVICE & SUPPORT**

[https://support.fortinet.com](https://support.fortinet.com/) 

#### **FORTIGATE COOKBOOK**

[http://cookbook.fortinet.com](http://cookbook.fortinet.com/)

### **FORTINET TRAINING SERVICES**

[http://www.fortinet.com/training](http://training.fortinet.com/)

### **FORTIGUARD CENTER**

[http://www.fortiguard.com](http://www.fortiguard.com/)

### **END USER LICENSE AGREEMENT**

<http://www.fortinet.com/doc/legal/EULA.pdf>

### **FEEDBACK**

Email: [techdocs@fortinet.com](mailto:techdocs@fortinet.com)

### **FEERTINET**

July 28, 2016 FortiWAN 4.2.3 Release Notes Revision 3 38-423-374477-20160728

# TABLE OF CONTENTS

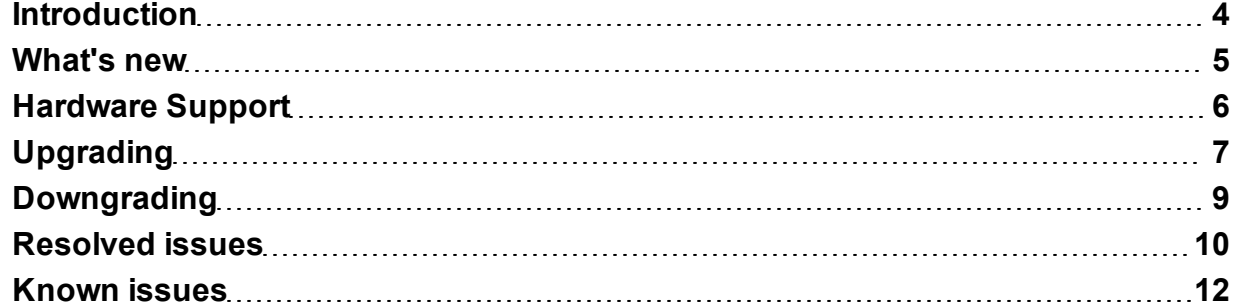

### <span id="page-3-0"></span>**Introduction**

This document provides a list of new/changed features, upgrade instructions and caveats, resolved issues, and known issues for FortiWAN 4.2.3, build 0144, for model 200B, 1000B, 3000B, VM-02 and VM-04.

FortiWAN is a Link Load Balancing, Multi-Homing and Tunnel Routing system that distributes outbound or inbound internet traffic across multiple WAN links of differing technologies as well as building multi-link VPNs between sites.

For additional documentation, please visit:

<http://help.fortinet.com/fwan/4-2-3/index.htm>

### <span id="page-4-0"></span>What's new

The following list summarizes new and enhanced features. For details, see the FortiWAN Handbook.

- Tunnel Routing Performance of transmission in a tunnel group can be greatly enhanced (increased) by disabling Generic Receive Offload (GRO) mechanism on each of network interfaces receiving outgoing packets (the LAN ports and DMZ ports) on both of the participating FortiWAN units. A new parameter "generic-receive-offload" is added to CLI command sysctl to enable/disable the GRO module.
- DHCP Supports Vender Specific Information (Vender Encapsulated Options, option code: 43) and TFTP Server Name (option code: 66). The two DHCP options are used by DHCP clients to request vender specific information and TFTP server IP addresses from the DHCP server for device configuration purposes. FortiWAN's DHCP server delivers the specified information to clients according to the two option codes.
- Bandwidth Management A new field Input Port is added to Bandwidth Managment's outbound IPv4/IPv6 filters to evaluate outbound traffic by the physical ports where it comes from. Corresponding network ports (VLAN ports, redundant ports, aggregated ports and etc.) will be the options for setting the field, if they are configured in Network Setting.
- Port Mapping The original configuration panels "Aggregated LAN Port" and "Aggregated DMZ Port" are merged into one panel "Aggregated Port". Instead of mapping the member-ports to LAN/DMZ before aggregating them, it requires creating the logical aggregated port with two non-mapping member ports first, and then mapping LAN/DMZ or defining VLANs to the aggregated port.

Note that if you are upgrading from a previous version, please ensure that there are no duplicate label names among your aggregated LAN or DMZ ports. If there are duplicates, system will fail to boots up after upgrading to this release. If you are downgrading to a previous release, you must delete all aggregated port settings before downgrade, or system will fail to boots up after downgrading.

- Multihoming Supports wildcard characters for configuring the Host Name field of A/AAAA records. A single wildcard character matches the DNS queries for any hostname that does not appear in any NS record, primary name server, external subdomains and other A/AAAA records of a domain, and so that the specified A/AAAA policy matches. Note that wildcard characters are not acceptable to records (NS, MX, TXT and etc.) except A/AAAA.
- Multihoming It is acceptable to configure the Name Server, Alias, Target, Host Name and Mail Server fields of NS, CName, DName, MX and TXT records within dot characters. A dot character is still not acceptable to A/AAAA records.
- Auto Routing All the WAN links (WAN parameters) of an Auto Routing policy were set to checked by default when you create it on the Web UI for configuring. To programe it for the real networks, you might to uncheck the unused WAN links one at a time. From this release, the WAN parameters of an AR policy are checked by default only if the corresponding WAN links have been enabled via Network Setting.
- Statistics Measurement of Round Trip Time (RTT) is added to Statistics > Tunnel Status for each GRE tunnel of configured tunnel groups.

# <span id="page-5-0"></span>Hardware Support

FortiWAN 4.2.3 for FortiWAN supports FortiWAN 200B, FortiWAN 1000B, FortiWAN 3000B, FortiWAN-VM-02 and FortiWAN-VM-04.

AscenLink series models are not supported.

## <span id="page-6-0"></span>Upgrading

FortiWAN 200B, FortiWAN 1000B and FortiWAN 3000B may have FWN 4.0.x installed respectively. In that case upgrade to FWN 4.2.3 as follows:

In early versions of FortiWAN firmware, it was necessary to obtain a Firmware Upgrade License Key to upgrade major releases of firmware (4.0.x - 4.1.x - 4.2.x). In late 2015, Fortinet decided to align the FortiWAN firmware upgrade policy with other Fortinet products, Firmware Upgrade Keys would no longer be required. In order to implement that, changes needed to be made in some maintenance releases of FortiWAN firmware. Please use the diagram below to select the current firmware you have and the desired latest firmware. You might need to first upgrade to a higher maintenance release (e.g. 4.0.1 - 4.0.6) of your current firmware (this never requires a key) before you can upgrade to the latest major release.

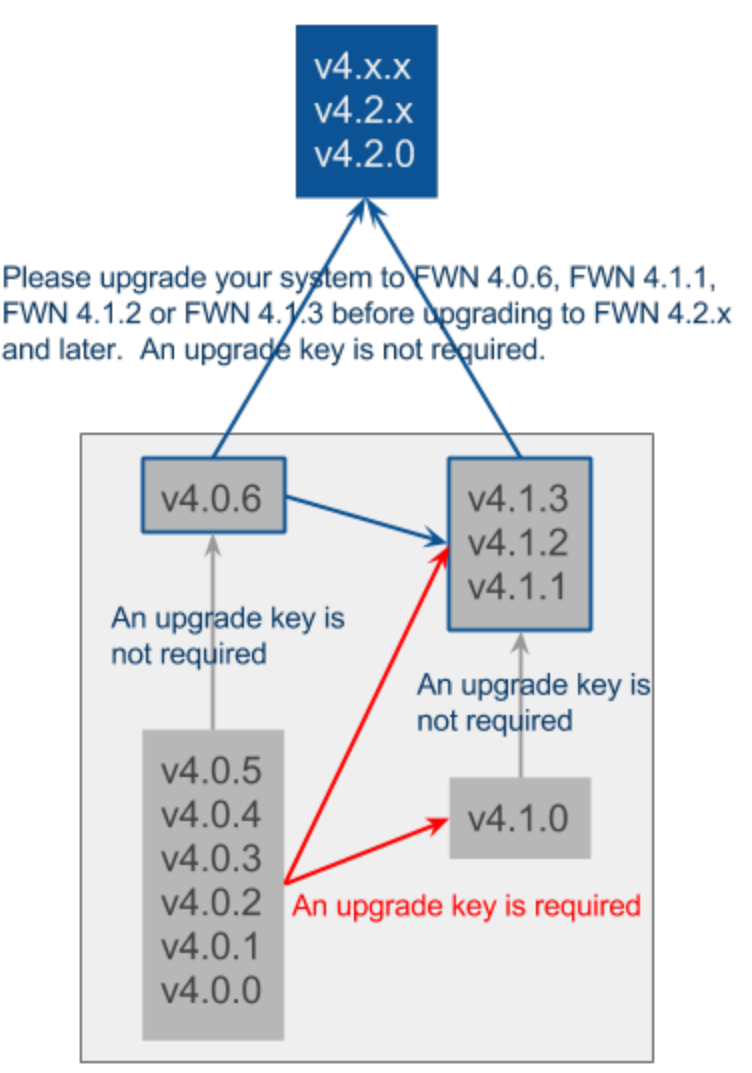

In the past FortiWAN (and AscenLink) required sequential major firmware upgrades (e.g. 4.0.x-4.1.x-4.2.x). With the above changes to "keyless" upgrades you will be able to upgrade directly to any release after the current one, "jumping" unneeded releases (e.g. 4.0.6-4.2.x).

After that, start the upgrade procedure as follow:

- Always back up your system configurations and store in a safe place before upgrading.
- . Note that if you are upgrading from a previous version, please ensure that:
	- <sup>l</sup> There are no duplicate label names among your aggregated LAN or DMZ ports (go to *System > Network Setting > VLAN and Port Mapping* on Web UI). If there are duplicates, system will fail to boots up after upgrading to this release.
	- There are no Auto Routing filter rules associated with an aggregated port by the Input Port field (go to *Service > Auto Routing* on Web UI). System will fail to boots up after upgrading to this release if there is a rule associated with an aggregated port. The suggested steps to handle such the AR rules are:
		- Before upgrading, change Input Port field of the rules from the aggregate port to Any Port, and click the Apply button.
		- Complete the upgrading process.
		- <sup>l</sup> After upgrading to this release, log onto Web UI, go to *System > Network Setting*, and click the Apply button.
		- Go to *Service > Auto Routing*, re-associate those rules with the original aggregated ports from the Input Port field, apply it and reboot the system.
- Log on to FortiWAN as Administrator and go to [System > Administrator] page.
- Click Update to start the upgrade procedure
	- Click Browse to select the path where the new firmware image is saved.
	- Select Upload.
- Be patient while firmware is being upgraded. During the upgrade, do not turn off the system, unplug the power or repeatedly click the Submit button.
- The message "Update succeeded" will appear after the upgrade is completed. Please reboot the system afterward for the firmware to take effect.

Note that upgrade from AscenLink is not supported.

# <span id="page-8-0"></span>**Downgrading**

In that case downgrade to previous releases of firmware (4.0.x, 4.1.x or 4.2.0 - 4.2.2), you can downgrade directly to any release before the current one without any key being required. The downgrade procedure is similar to the upgrade one as follow:

- Always back up your system configurations and store in a safe place before downgrading.
- Note that if you are downgrading to a previous release from FWN 4.2.3, you must delete all aggregated port settings (go to *System > Network Setting > VLAN and Port Mapping* on Web UI) before downgrading, or system will fail to boots up after downgrading.
- Log on to FortiWAN as Administrator and go to [System > Administrator] page.
- Click Downgrade to start the downgrade procedure
	- Click Browse to select the old firmware image that you want to downgrade to.
	- Select Upload.
- Be patient while firmware is being downgraded. During the downgrade, do not turn off the system, unplug the power or repeatedly click the Submit button.
- The message "Downgrade succeeded" will appear after the downgrade is completed. Please reboot the system afterward for the firmware to take effect.

Note that downgrade from AscenLink is not supported.

### <span id="page-9-0"></span>Resolved issues

This section lists the resolved issues of this release, but is not a complete list. For inquires about a particular bug, please contact Fortinet [Customer](https://support.fortinet.com/) Service & Support.

#### Table 1: Resolved issues

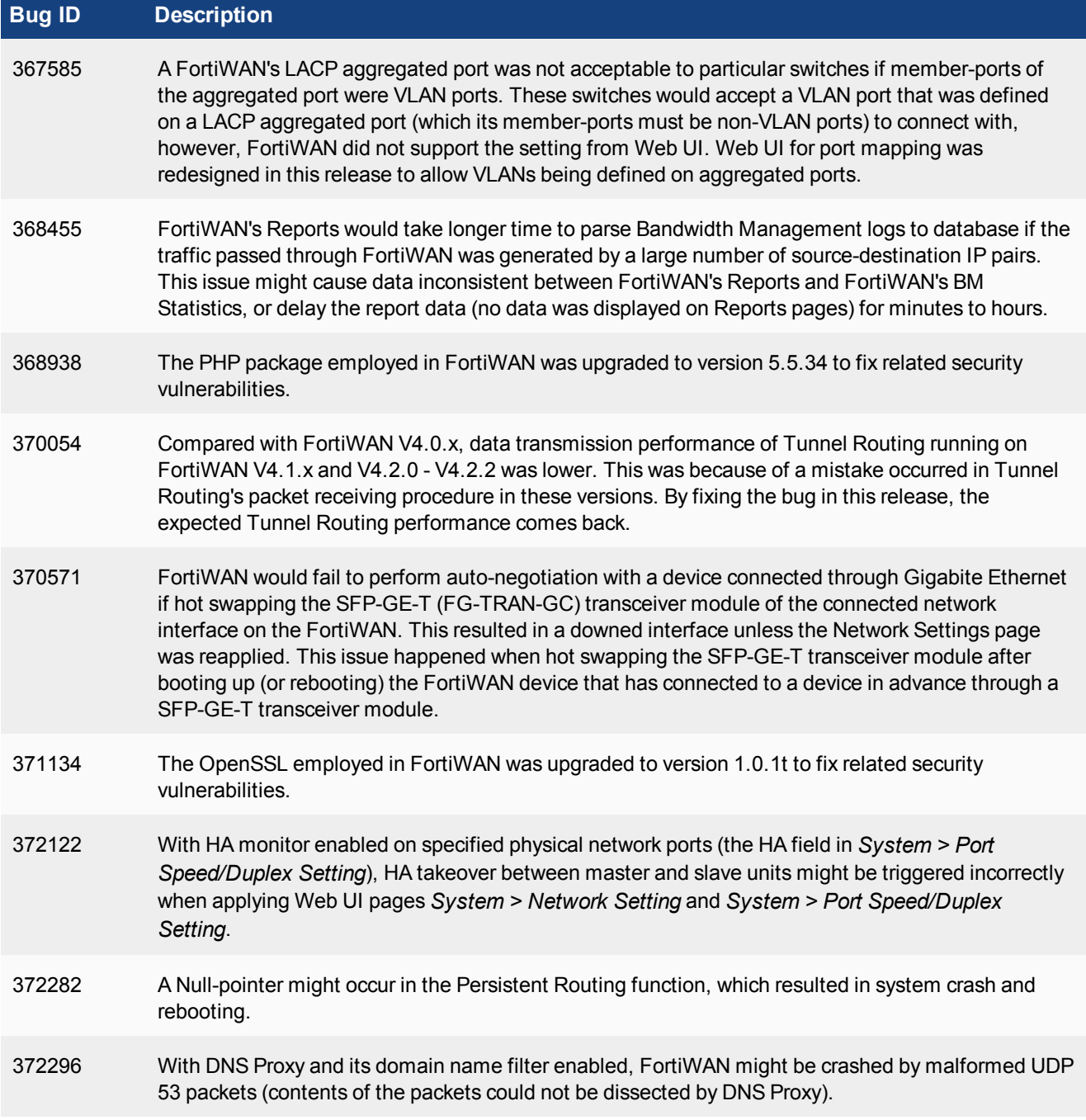

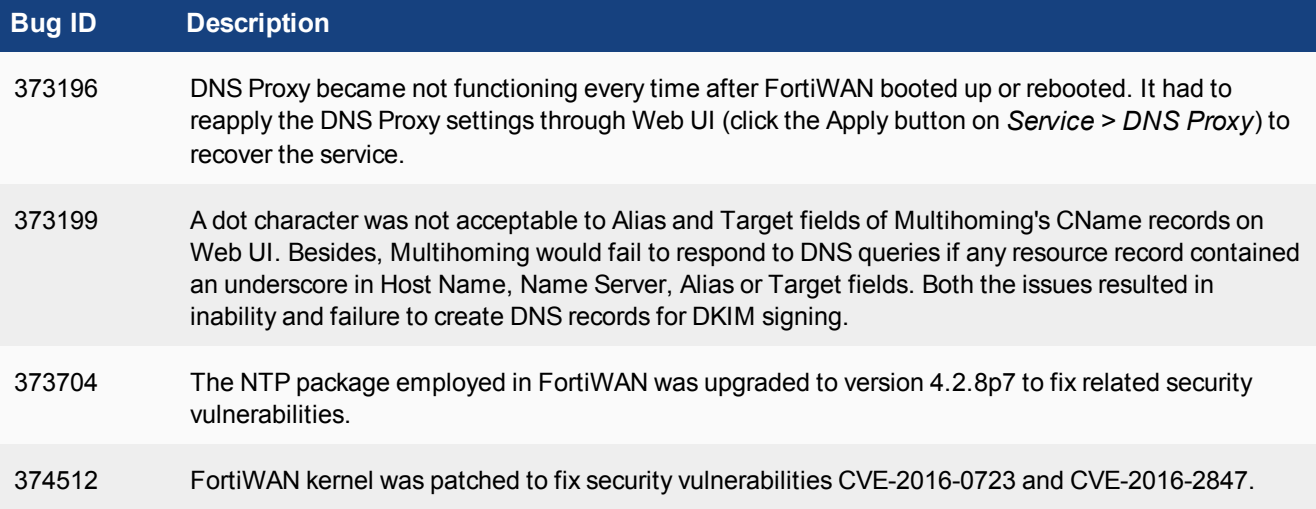

### <span id="page-11-0"></span>Known issues

This section lists the known issues of this release, but is not a complete list. For inquires about a particular bug, please contact Fortinet [Customer](https://support.fortinet.com/) Service & Support.

### Table 2: Known issues

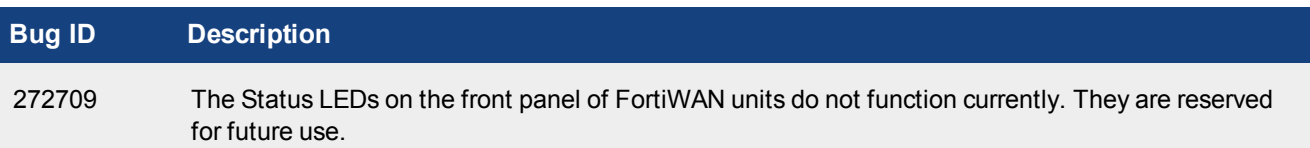

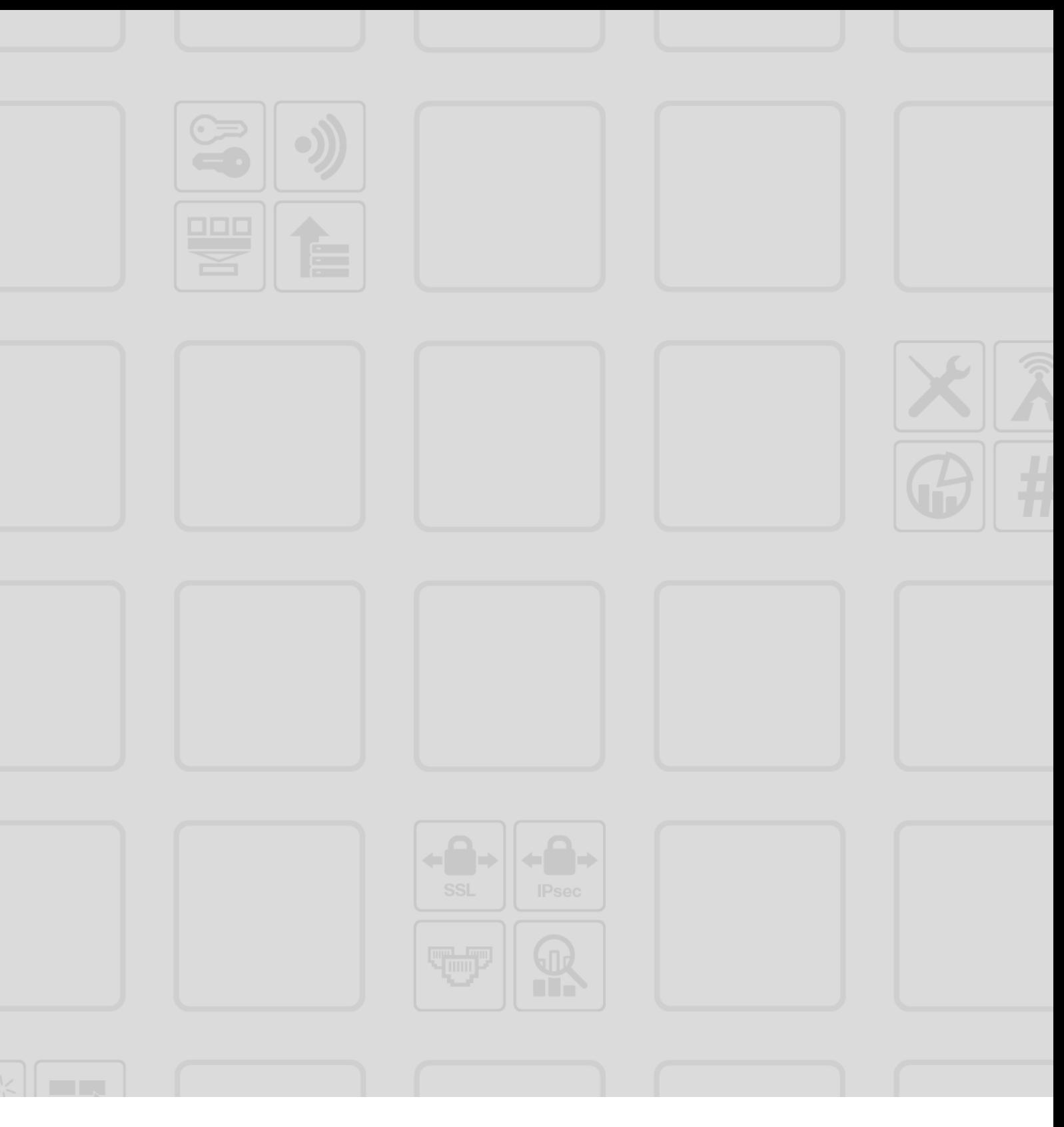

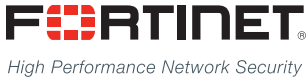

Copyright© 2016 Fortinet, Inc. All rights reserved. Fortinet®, FortiGate®, FortiCare® and FortiGuard®, and certain other marks are registered trademarks of Fortinet, Inc., and other Fortinet names herein may also be registered and/or common law trademarks of Fortinet. All other product or company names may be trademarks of their respective owners. Performance and other metrics contained herein were attained in internal lab tests under ideal conditions, and actual performance and other results may vary. Network variables, different network environments and other conditions may affect performance results. Nothing herein represents any binding commitment by Fortinet, and Fortinet disclaims all warranties, whether express or implied, except to the extent Fortinet enters a binding written contract, signed by Fortinet's General Counsel, with a purchaser that expressly warrants that the identified product will perform according to certain expressly-identified performance metrics and, in such event, only the specific performance metrics expressly identified in such binding written contract shall be binding on Fortinet. For absolute clarity, any such warranty will be limited to performance in the same ideal conditions as in Fortinet's internal lab tests. Fortinet disclaims in full any covenants, representations, and quarantees pursuant hereto, whether express or implied. Fortinet reserves the right to change, modify, transfer, or otherwise revise this publication without notice, and the most current version of the publication shall be applicable.

---------------------------

<u>TA BITAN DI BITAN DI BITAN DI BITAN DI BITAN DI BITAN DI BITAN DI BITAN DI BITAN DI BITAN DI BITAN DI BITAN DI</u>

--------------------------------